#### **Comment pouvez-vous planifier les absences? Maintenance - Comment pouvez-vous planifier les absences?**

PlanManager vous offre la possibilité de planifier les absences (si vous les savez à l'avance) où de remplir les absences à l'instant (par exemple quelqu'un qui est devenu malade).

Allez à Maintenance -> Organisation -> Personnel

Page 1 / 5 **(c) 2024 InSyPro <christof@insypro.com> | 2024-05-19 13:23** URL: http://faq.insypro.com/index.php?action=artikel&cat=9&id=937&artlang=fr

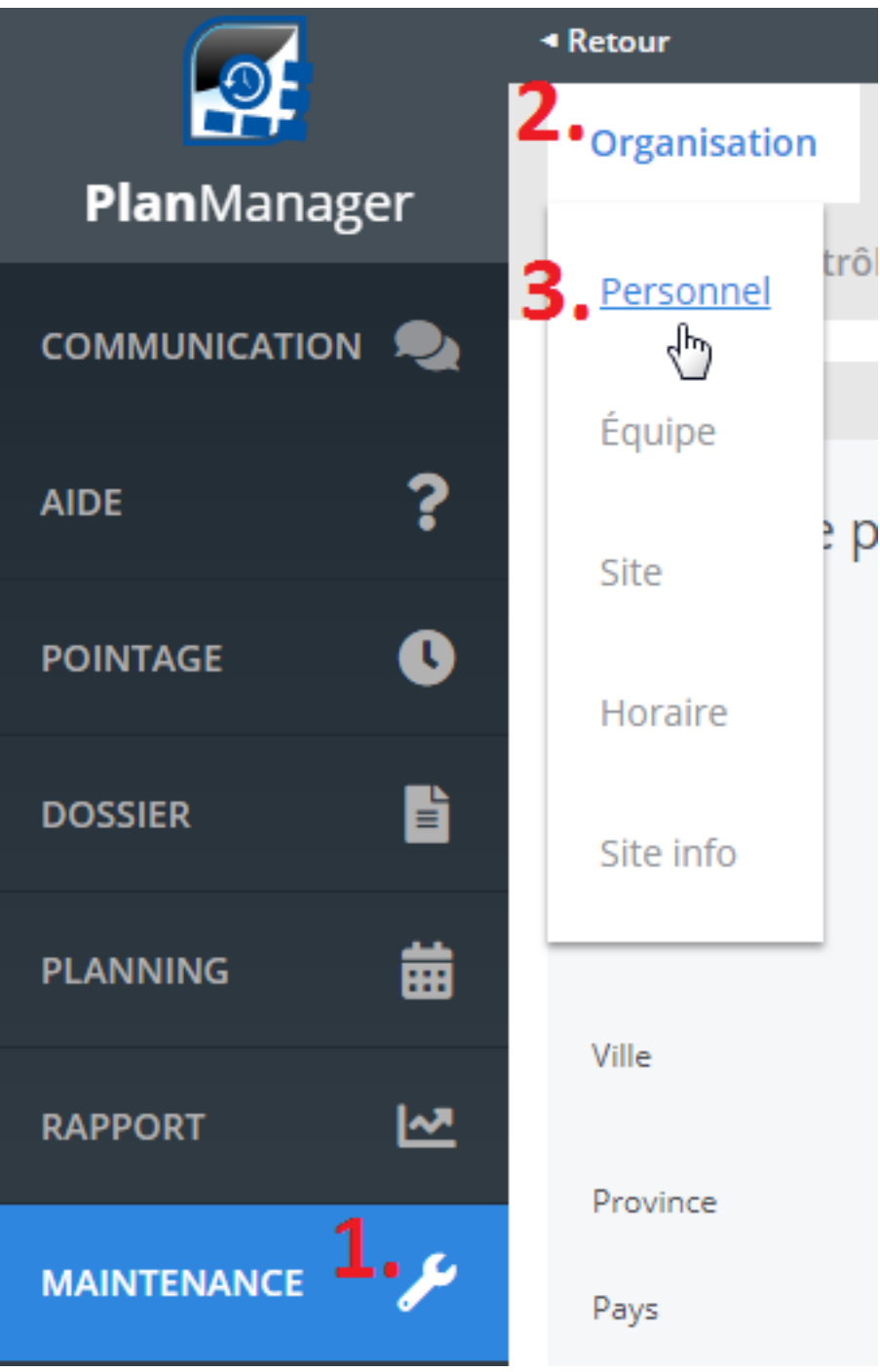

Vous recevez un nouvel écran avec la liste du personnel. Choisir l'employé que vous avez besoin.

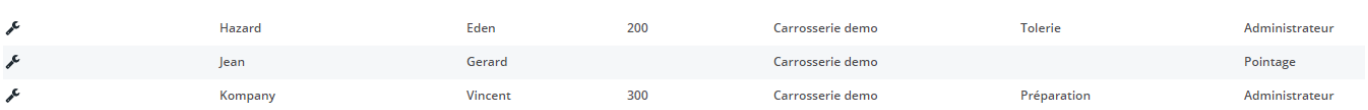

Page 2 / 5 **(c) 2024 InSyPro <christof@insypro.com> | 2024-05-19 13:23** [URL: http://faq.insypro.com/index.php?action=artikel&cat=9&id=937&artlang=fr](http://faq.insypro.com/index.php?action=artikel&cat=9&id=937&artlang=fr)

Cliquer sur le symbole au début de la ligne, il s'ouvre un écran avec les détails de cet employé.

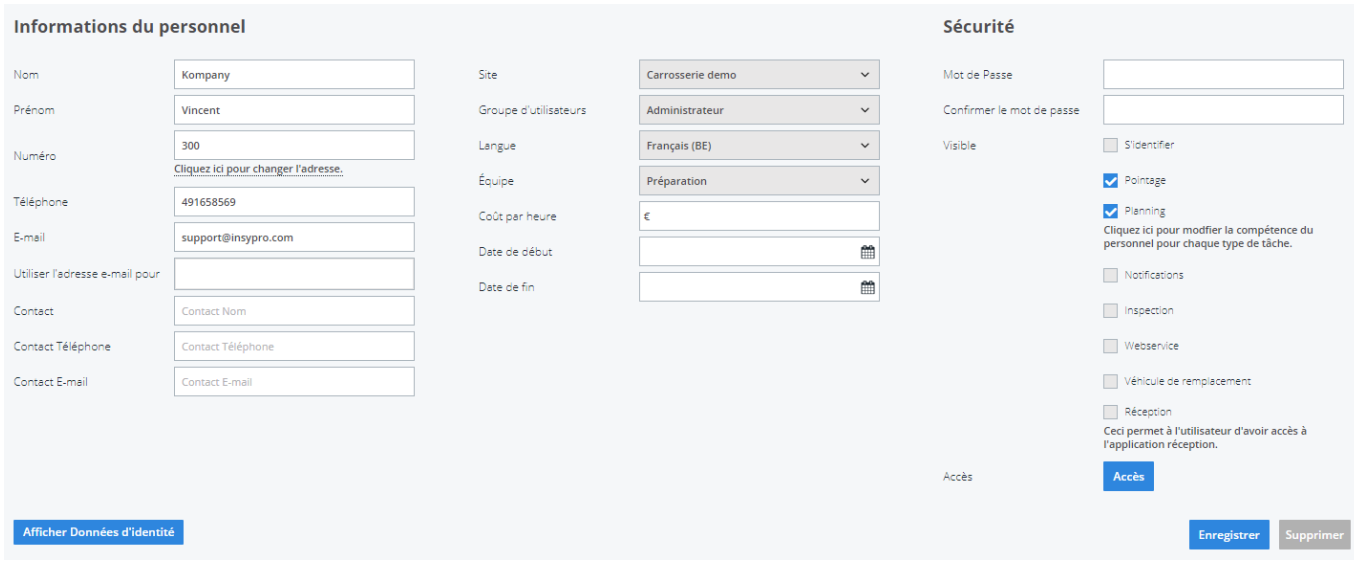

Quand vous naviguez en bas de cette page, vous retrouverez les absences.

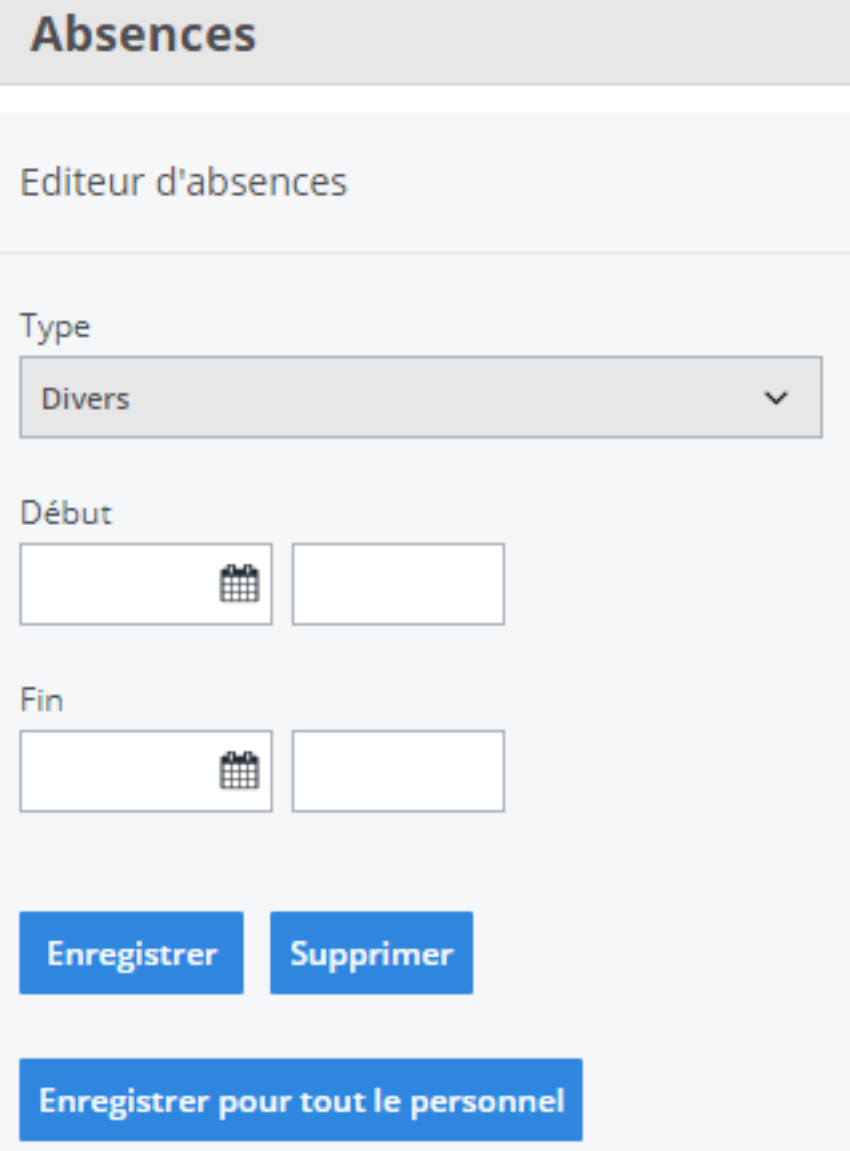

Dans la liste vous devez choisir la raison appropriée:

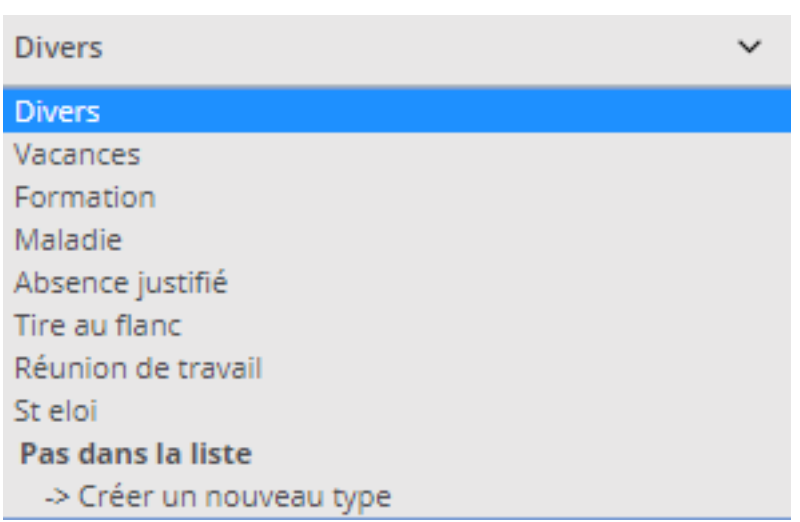

Page 4 / 5 **(c) 2024 InSyPro <christof@insypro.com> | 2024-05-19 13:23** [URL: http://faq.insypro.com/index.php?action=artikel&cat=9&id=937&artlang=fr](http://faq.insypro.com/index.php?action=artikel&cat=9&id=937&artlang=fr)

Finalement vous devez remplir la date de début et la date de fin et vous cliquez sur "Enregistrer".

Si on parle d'un congé collectif (par exemple faire le pont, un jour férié,...), vous pouvez cliquer sur "Enregistrer pour tout le personnel".

Si vous avez besoin d'un type d'absence qui vous manque dans la liste, vous avez la possibilité de créer un nouveau type (en bas de la liste).

Référence ID de l'article : #1978 Auteur : Glenn De Landtsheer Dernière mise à jour : 2019-07-04 10:43